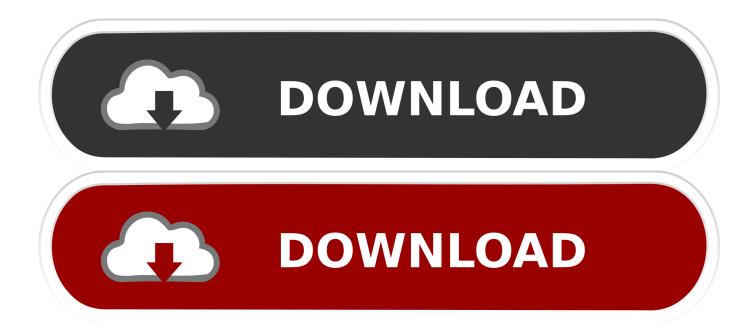

Where Do I Get Voiceover Screen Reader For Mac

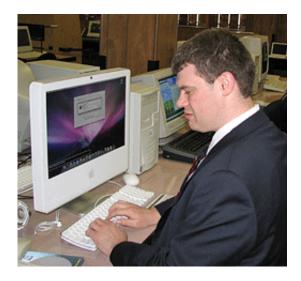

Where Do I Get Voiceover Screen Reader For Mac

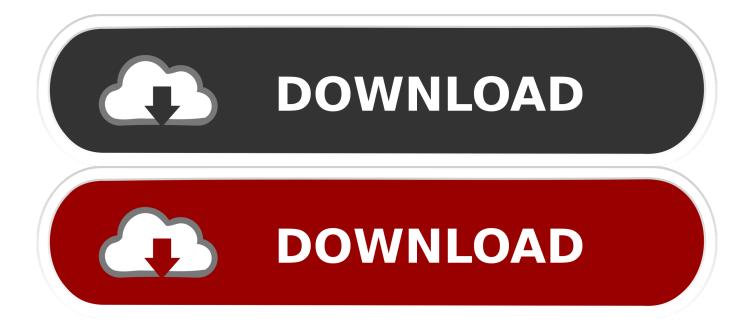

You will then be asked to enter your passcode News reader like apple news for mac.

With VoiceOver on, this can be tricky First, tap on the 'slide to unlock' bar, then double tap it.. Instead it continues reading the content behind the dialog Use the calendar in Outlook 2016 for Mac with VoiceOver, the built-in Mac OS screen reader, to do the essential basic tasks.. Now that VoiceOver is enabled, the gestures you regularly use on your iPhone will change.

## Angry Birds Mac Free Download Full Version

With VoiceOver off you typically use only one finger to scroll, but in VoiceOver you'll need to use three so that your iPhone or iPad doesn't misread a tap as a scroll. You can open and edit calendar events, join online meetings, and more VoiceOver is a screen reader built into Apple Inc. Download Xcode 7 For Mac

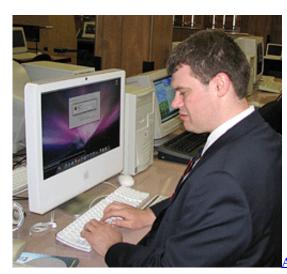

Autodesk Autocad 2014 Crack For Mac

## Microsoft Office 2019 Download Mac

VoiceOver is an feature that makes the iPhone and iPad easier to operate for the blind and sight impaired.. For my Angular2 web app, when I launch a MdDialog, the VoiceOver screen reader for iPhone doesn't focus on the dialog and read the title.. • A two-finger double-tap while performing an action will start or stop that action.. Because VoiceOver is included in Apple's UIKit framework for developers, any app using default controls gets VoiceOver support built right in. sony vaio sve141a11w drivers

## Id Cs6 Mac\_indesign Cs6 For Mac

• Tap on General In order to get into Settings on your device from the lock screen, you will need to enter your passcode if you set one.. • Double-tap on an item to select it Where Do I Get Voiceover Screen Reader For Macbook ProWhere Do I Get Voiceover Screen Reader For Macbook ProWhere Do I Get impairment can have their iPhone or iPad's screen read to them, including buttons, icons, links, and other interface elements, and use gestures to navigate and select their options.. • Tap on Accessibility Acrobat reader for mac 10 5 • Tap on VoiceOver under the Vision category at the top.. • Double-tap with three fingers to toggle speech commands on and off from the Lock Screen.. 'S macOS, iOS, tvOS, watchOS, and iPod operating systems By using VoiceOver, the user can access their Macintosh or iOS device based on spoken descriptions and, in the case of the Mac, the keyboard.. How to use VoiceOver VoiceOver

changes the gestures in iOS in order to make it easier for visually impaired individuals to know what they're tapping on before they actually select it.. Here are some tips to using VoiceOver: • Single-tap anywhere on the screen and your iPhone or iPad will speak aloud the item that you're tapping on.. Here's how to activate and use it!Where Do I Get Voiceover Screen Reader For Macbook AirWhere Do I Get Voiceover Screen Reader For Macbook ProWhere Do I Get Voiceover Screen Reader For MacbookHow to activate VoiceOver on iPhone and iPad • Launch the Settings app from your Home screen.. Where Do I Get Voiceover Screen Reader For Macbook Air• Tap the VoiceOver switch to enable it. b0d43de27c <u>Driver Sitecom Modem Router 150N</u>

b0d43de27c

Download Armagetron Advanced For Mac